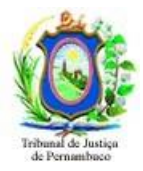

# **Manual de acesso ao SIAP**

O usuário estando na rede do TJPE deve acessar o SIAP direto pelo endereço **https:/[/www.siap.pe.gov.br.](http://www.siap.pe.gov.br/)**

Este Manual é para usuário que estejam em trabalho remoto, ou seja, fora da rede do TJPE, neste caso o acesso é pelo **AVD** pelo endereço **<https://client.wvd.microsoft.com/arm/webclient/index.html>** e é necessário abrir um chamado para a liberação deste acesso, faça pelo email [setic.centralservicos@tjpe.jus.br](mailto:setic.centralservicos@tjpe.jus.br) com o seguinte texto**: Solicito a liberação do AVD para acessar o Sistema SIAP. Informe seu nome completo, CPF**, **Email, Cargo, Comarca e Vara.**

Quando o chamado for atendido acesse o link: **<https://client.wvd.microsoft.com/arm/webclient/index.html> Siga as instruções deste Manual.**

Mais informações e instruções veja na página: **https:/[/www.tjpe.jus.br/web/corregedoria/sistemas/prisional-internacao/siap](http://www.tjpe.jus.br/web/corregedoria/sistemas/prisional-internacao/siap)**

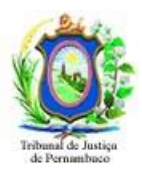

## **Passo 1 – Acessando o AVD**

Acesse o AVD através do endereço:

**<https://client.wvd.microsoft.com/arm/webclient/index.html>**

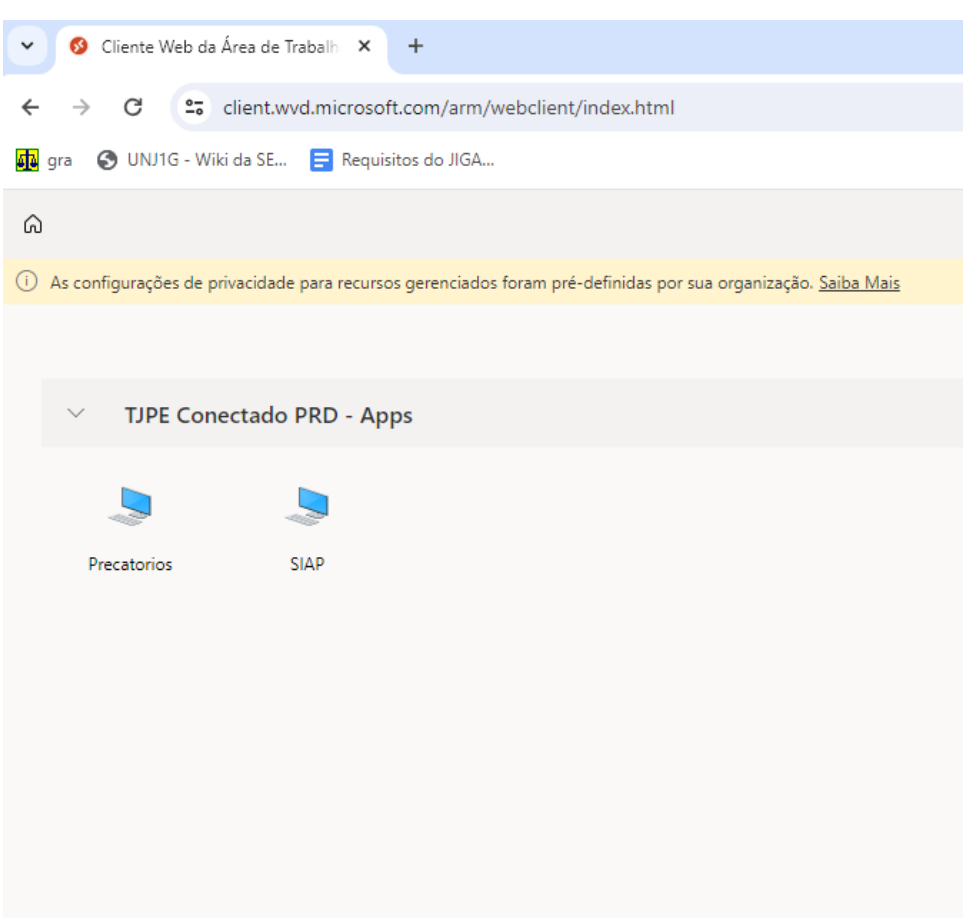

**Figura 1. Tela inicial.**

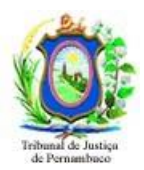

## **Passo 1.1 – clique na opção SIAP**

Clique na opção SIAP e na caixa de informações "Acessar recursos locais" clique no botão "Permitir" **(Figura 2).**

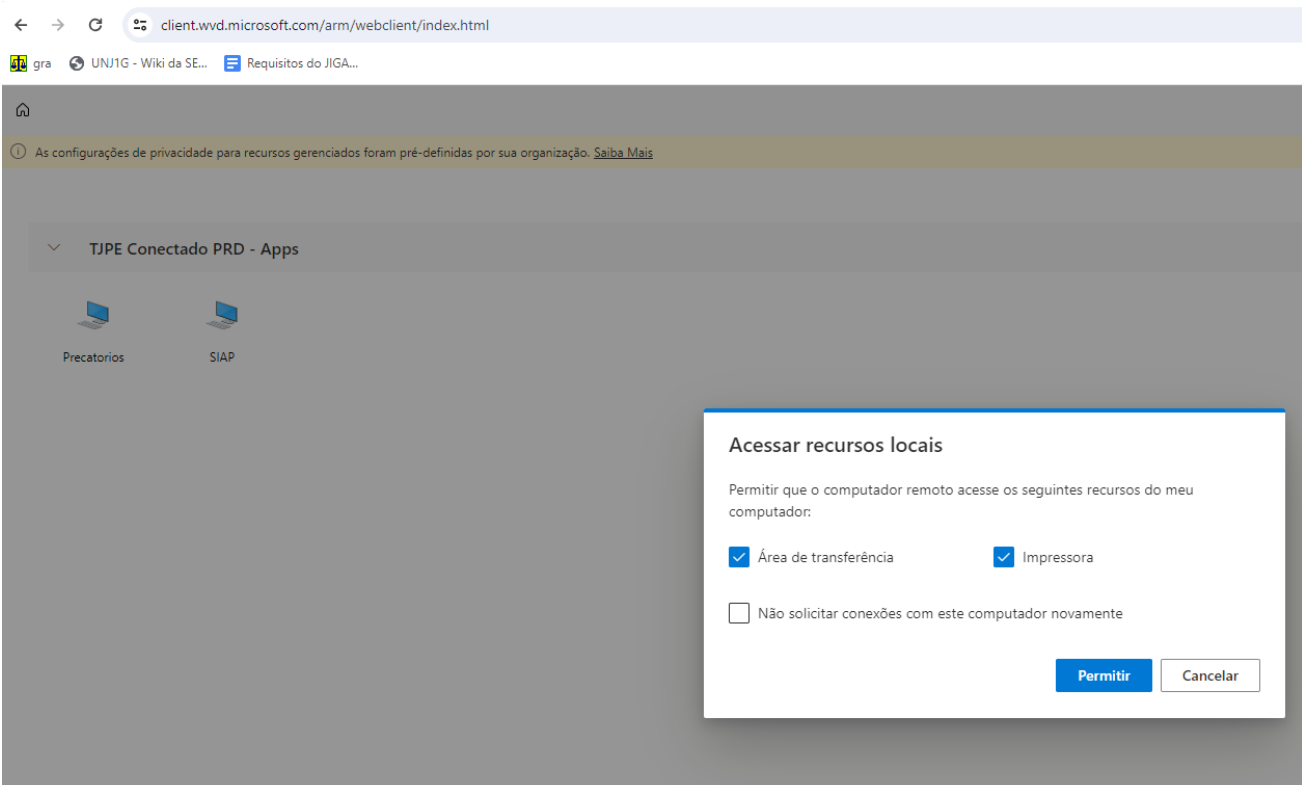

**Figura 2. Logando no TJPEConectado.**

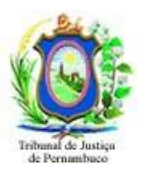

### **Passo 2 – Inserindo suas credenciais**

Preencha suas credenciais. Informe seu email, sua senha de rede e clique no botão "Enviar". (**Figura 3**)

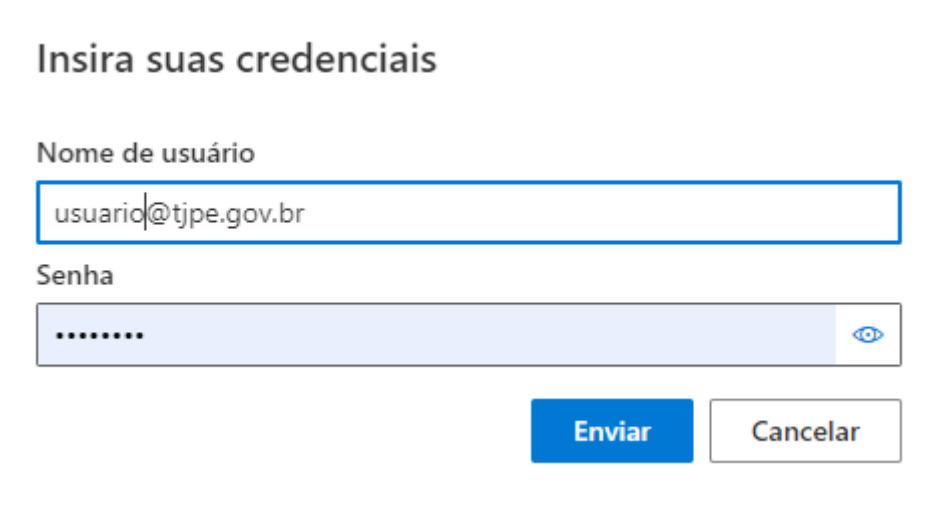

**Figura 3. Inserindo suas credenciais.**

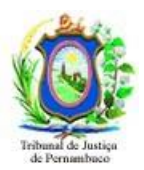

#### **Passo 3 – logando no sistema SIAP**

Aguarde o carregamento do sistema. Na tela do sistema utilize o seu CPF e a senha para acessar o sistema SIAP (**Figura 4**)

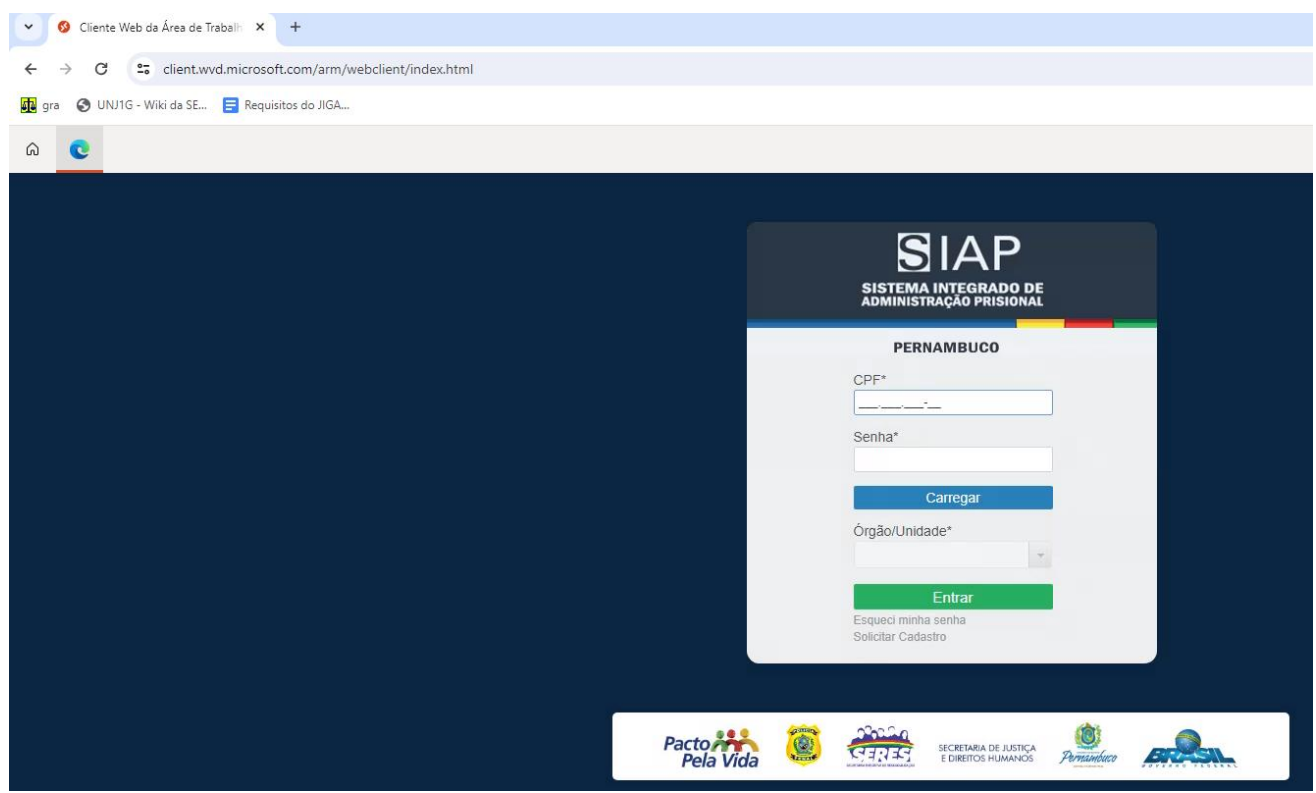

**Figura 4 – Tela de acesso do sistema SIAP**

**Qualquer problema para chegar até a tela de acesso do SIAP, entrar em contato com a Central de Serviço de TIC do TJPE através dos contatos (81) 31810001 ou pelo site <http://tjpe.jus.br/atendimentotic> ou pelo email [setic.centralservicos@tjpe.jus.br](mailto:setic.centralservicos@tjpe.jus.br)**